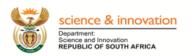

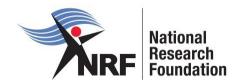

# Application and Funding Guide for 2021 academic year

**NRF Postgraduate Student Funding Call** 

**Grants Management and Systems Administration** 

# **Table of Contents**

| 1. | INTRODUCTION                                                   |
|----|----------------------------------------------------------------|
| 2. | APPLICATION PROCESS                                            |
| 3. | HOW TO SUBMIT APPLICATIONS                                     |
| 4. | TRACKING THE APPLICATION                                       |
| 5. | SCREENING AND REVIEW PROCESSES                                 |
|    | 5.1. Overview of the Screening Process                         |
| 6. | APPLICATIONS FEEDBACK AND DISPUTES                             |
| 7. | AWARDEE RESPONSIBILITIES                                       |
|    | 7.1. Managing changes during the project life cycle            |
|    | 7.1.2. Change Requests37                                       |
|    | 7.1.2.1. Prior Approval Requests                               |
|    | 7.1.2.2. Changes in Project Scope, Supervisor or Institution38 |
| 8. | SCIENTIFIC COMPLIANCE38                                        |
|    | 8.1. Methodology38                                             |
|    | 8.2. Intellectual Property Rights                              |
|    | 8.3 Ethics                                                     |

# **List of Acronyms**

| PR   | Progress Report                                 |
|------|-------------------------------------------------|
| DA   | Designated Authority                            |
| GMSA | Grants Management and Systems Administration    |
| HEI  | Higher Education Institution                    |
| HICD | Human and Infrastructure Capacity Development   |
| RISA | Research and Innovation Support and Advancement |
| NRF  | National Research Foundation                    |

**Contact Details** 

For Grant Management and System Administration related enquiries, please contact:

For Master's and Doctoral application queries, please contact

Ms Thandeka Mthethwa

Professional Officer: Grants Management and Systems Administration (GMSA)

Telephone: 012 481 4163

Email address: thandeka.mthethwa@nrf.ac.za

For Honours application queries, please contact

Ms Nozine Nqeketo

Professional Officer: Grants Management and Systems Administration (GMSA)

012 481 4184 Telephone:

Email Address: nozine.ngeketo@nrf.ac.za

Application and funding guidelines are explained in this document. Applicants must read this

document together with the following document: Application and Funding Framework for

Postgraduate Funding for the 2021 Academic year which highlights the eligibility criteria and

requirements of each funding instrument.

For technical online enquiries, please contact the NRF Support Desk during office hours from

08:00 to 16:30 Monday to Friday:

Tel: 012 481 4202

E-mail: <a href="mailto:supportdesk@nrf.ac.za">supportdesk@nrf.ac.za</a>

NRF Postgraduate Student Funding Call: Application and Funding Guide for 2021 academic year

3

### 1. Introduction

This Application and Funding Guide provides an overview of the application process and funding guidelines for Honours, Masters and Doctoral Scholarships for the 2021 academic year. It should be read in conjunction with the above-mentioned **framework document**, which can be accessed from <a href="https://www.nrf.ac.za/funding/framework-documents">https://www.nrf.ac.za/funding/framework-documents</a>. The framework document provides detailed information with respect to objectives of each funding instrument, eligibility criteria, etc. This document does not, however, constitute a complete set of the policies, procedures or systems used by the NRF.

### 2. Application Process

The NRF issues a call for Postgraduate Scholarships for Full-time Studies in 2021 that is published on the NRF website and is accessible online at <a href="https://nrfsubmission.nrf.ac.za">https://nrfsubmission.nrf.ac.za</a>. The call will not accept more than one (1) application per applicant. Current recipients of NRF Masters scholarships who wish to apply for half-year extension support as well as half-year Doctoral support under the first time applicant category will have to choose between the two.

Once an applicant submits an application, it will be automatically routed to the institution the applicant is applying with. The applications will be screened for eligibility, reviewed and scored by the institutions and only eligible applications will be submitted to the NRF. The institutions will set their own internal cut-off dates for students' submission of applications, before the NRF deadline, to enable completion of the institutional processes outlined above. Please ensure that you submit your application before your institutional cut-off date for the application to be considered for 2021 funding. The applications are handled by an NRF Designated Authority (DA) who is based at the University Research/Postgraduate office. Should a DA contact you before your application is submitted to the NRF, please make sure you respond as soon as possible or within the timeline given in the communication. Failure to do so might result in the application been rejected at an institutional stage.

It is the responsibility of the applicant to check the institution's internal cut-off date with the Research or Postgraduate office.

# 3. How to Submit Applications

Applications may be completed on the NRF Online Submission System at <a href="https://nrfsubmission.nrf.ac.za">https://nrfsubmission.nrf.ac.za</a>. Applicants are advised to complete their applications soon after the call opens to prevent IT system overload closer to the cut-off dates.

**Step 1:** This is an electronic submission system and applicants must be registered on the system in order to create and complete an application. If you had previously registered and submitted an application on the NRF Online System (http://nrfonline.nrf.ac.za) before February 2012, your details would have been migrated to the new NRF Online Submission System (https://nrfsubmission.nrf.ac.za). If you experience problems accessing the system with your NRF Online password, use the Reset Password button. If your e-mail address is outdated, please contact the NRF Support Desk for assistance. Contact details for the NRF support desk are in page 3 of this document.

If you are not yet registered on the NRF Online Submission System, you must register to access the application form.

Most application screens have application-specific instructions to help you work through the section. Please read the instructions carefully before completing the section.

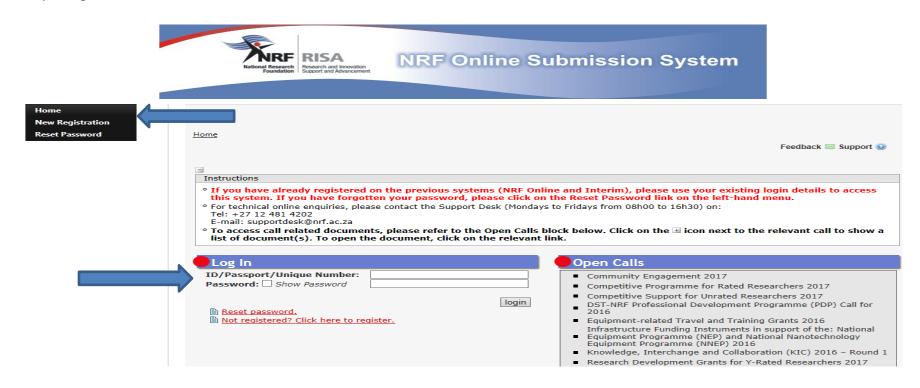

**Step 2:** After logging onto the NRF Online Submission System, applicants get to the **landing page** where there is a menu at the top left side of the screen (tab indicated with blue arrow below). Start by filling in all the sections under **My Profile – My CV** to create a CV. To create a new application, click on My Applications - Create Application.

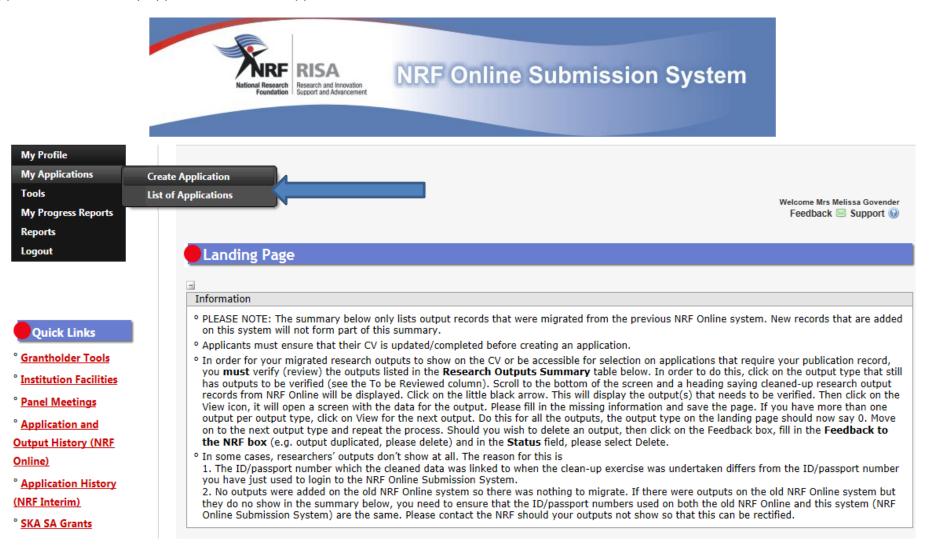

**Step 3:** Select **NRF Postgraduate Scholarships Call** funding category on the *Create Application* screen and a new application will open for the applicant to complete. Please note that this must be selected only once. To continue working on the same application, go to My Applications – List of Applications, and click the Edit button.

### Create Application Instructions Check your intended institution's internal closing date as it will be prior to the closing date listed for applications, where applicable. o A timeout will appear when there is no activity on the system for 25 minutes. Click on the refresh button (in the popup box) as this will enable the continuation/completion of the application. When clicking on the close button the system will close. Due to potential international review of applications and progress reports, the NRF requires that all applications and progress reports be completed in English. o Please consult the Funding Framework and Funding & Application Guide for more information to assist you in your choices. These documents can be accessed at https://www.nrf.ac.za/funding/framework-documents. º Ensure that you complete or update your CV. This is very important as applications without an updated CV will not be considered. > Funding Category Create 0 Concept Notes > **Customised Programmes** > Institutional Grants 0 NRF Postgraduate Scholarships Call Postdoctoral Grants 0 > Research Grants: General > Research Grants: International

Research Grants: Without student support

Travel, Training and Conference Grants: General

Travel, Training and Conference Grants: Scholarship- and Fellowship-holders

Research Grants: Thuthuka

>

>

0

0

**Step 4:** All sections marked with red **asterisks** (\*) are compulsory. These sections must be completed in order for the final submit button to be activated. Applicants may enter information in the non-compulsory sections only if they have information to fill in, such as research outputs. Completed sections will be indicated by a green tick on the main menu, while incomplete sections will have a yellow cross.

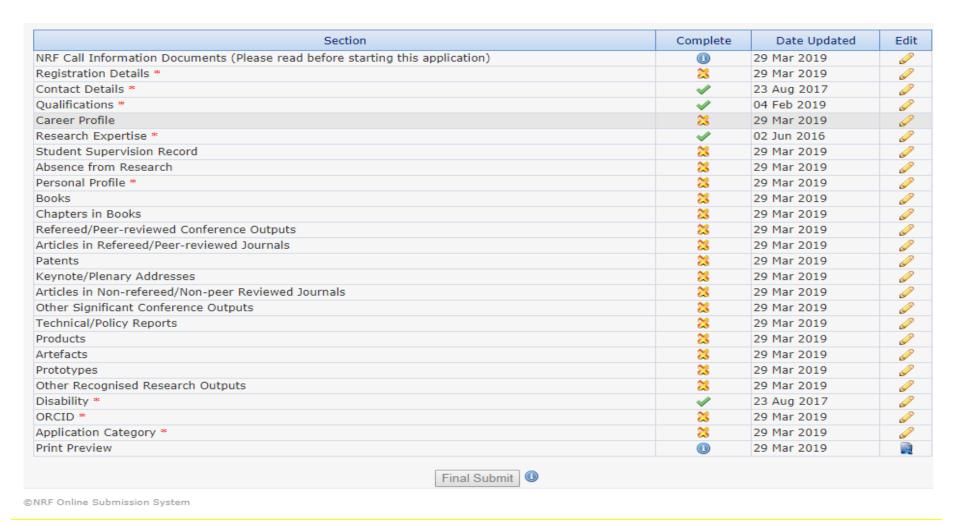

All compulsory sections will guide applicants with error messages. Please follow these messages to complete the sections correctly.

**Step 5:** To add the field of study under **Qualifications**, click on the **"Add"** button as shown below. As you start typing the name of the field, the system will provide options on the drop-down list.

If you have already obtained the undergraduate degree, please attached the academic records as shown below.

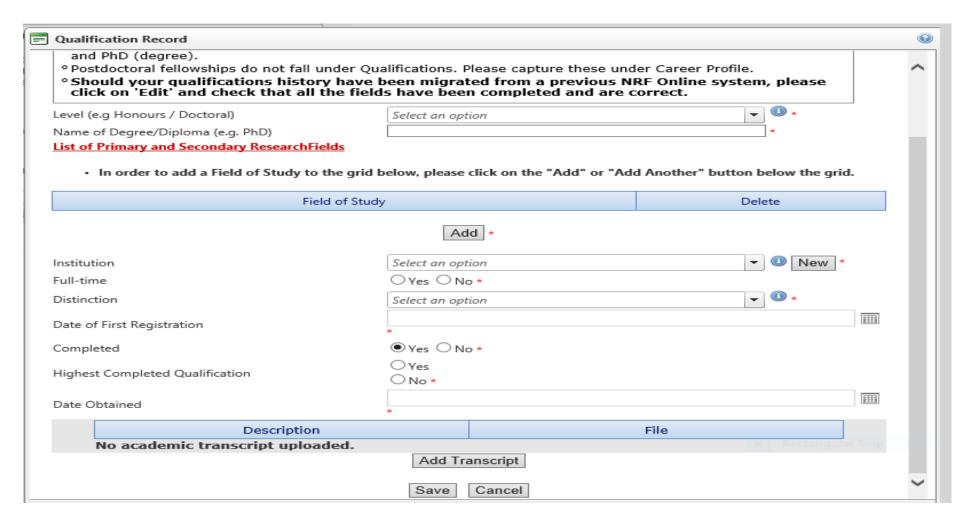

**Step 6:** ORCID provides a persistent digital identifier that distinguishes you from other researchers and, through integration in key research workflows such as manuscript and grant submission, supports automated linkages between you and your professional activities ensuring that your work is recognized. If you don't have an ORCID ID, please click on *Create or Connect your ORCID iD*, you will be redirected to the ORCID website where you will have to register to obtain an ORCID ID. If you already have an ORCID ID, please click on *Create or Connect your ORCID iD* and your ORCID number will be pulled through.

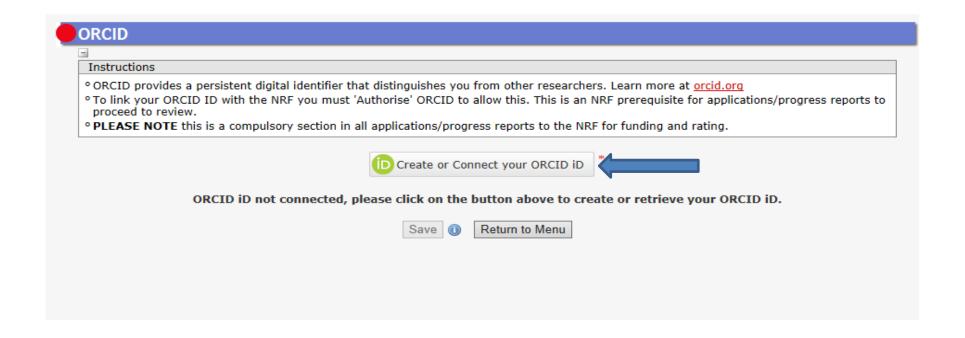

Step 7: The *Application Category* section is a very important section, please pay attention when completing it. The applicant is required to select the level of study they want to be funded for. There are four templates (Honours, Master's, Doctoral and Extension support) within the call. When a study level is selected, a template relevant to that level will be available for the applicant. For Master's and Doctoral applicants, additional options will be available for the applicant where they will be required to indicate whether they are applying as First time applicants or Extension support applicants and also indicate which programme they are applying under. Please refer to the Framework document as well as the instructions under this section to ensure you are applying for a programme you are eligible under. Change of programme will not be allowed once the application has been submitted to the NRF.

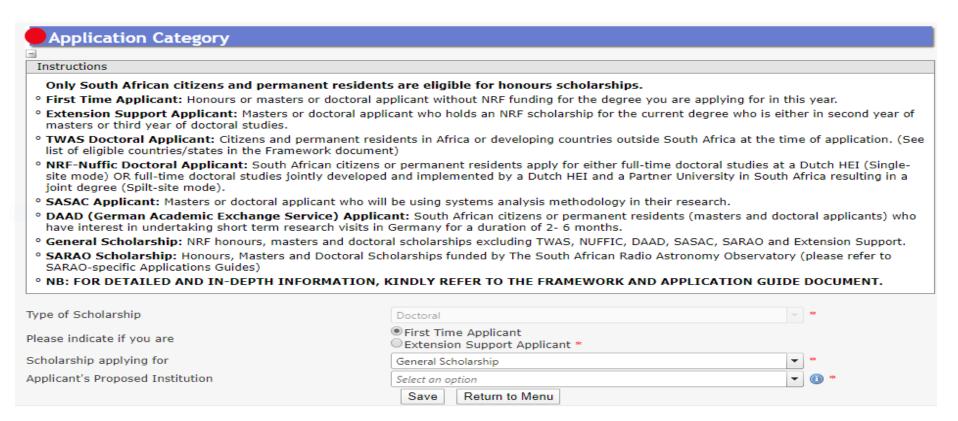

# Steps relevant to each template:

Step I – step 7 are generic steps of the application, applicable to all templates

Additional steps for each template:

Honours application template: 8, 9, 10, 17, 24 and 25

Masters first time application template: 8, 9, 11, 12, 13, 14, 15, 16, 17, 18, 24 and 25

Doctoral first time application template: 8, 9, 11, 12, 13, 14, 15, 16, 17, 18, 24 and 25

Extension Masters and Doctoral application template: 19, 20, 21, 22, 23, 24 and 25

**Step 8:** The **Person History** section is required for statistical purposes by the NRF. If the previous or current study is funded by NSFAS, ISFAP or University financial aid, please attach official proof under the attachment section. Proof can be an official letter from NSFAS, ISFAP or University stating that you have previously received financial assistance from them. It can also be an official stamped account statement from the funder or university that clearly shows where the funds were received from.

| Previous studies funded by         |                                    |  |  |  |  |
|------------------------------------|------------------------------------|--|--|--|--|
| Trevious studies failuce by        | ■ NSFAS funded                     |  |  |  |  |
|                                    | University Financial Aid           |  |  |  |  |
|                                    | □ISFAP                             |  |  |  |  |
|                                    | Self funded                        |  |  |  |  |
|                                    | Other Government departments       |  |  |  |  |
|                                    | ☐ International donor funds        |  |  |  |  |
|                                    | □NRF Funded                        |  |  |  |  |
|                                    | ☐ Institutional Funding            |  |  |  |  |
|                                    | Not funded from any other source   |  |  |  |  |
|                                    | Private Sector Company             |  |  |  |  |
|                                    | Not applicable *                   |  |  |  |  |
|                                    |                                    |  |  |  |  |
| Current degree funding             | NSFAS funded                       |  |  |  |  |
|                                    |                                    |  |  |  |  |
|                                    | University Financial Aid           |  |  |  |  |
|                                    | ISFAP                              |  |  |  |  |
|                                    | Self funded                        |  |  |  |  |
|                                    | Other Government departments       |  |  |  |  |
|                                    | ☐ International donor funds        |  |  |  |  |
|                                    | □NRF Funded                        |  |  |  |  |
|                                    | ☐ Institutional Funding            |  |  |  |  |
|                                    | ☐ Not funded from any other source |  |  |  |  |
|                                    | Private Sector Company *           |  |  |  |  |
|                                    |                                    |  |  |  |  |
| Are you currently a DST-NRF intern | ○Yes® No *                         |  |  |  |  |
|                                    |                                    |  |  |  |  |
|                                    | Save Return to Menu                |  |  |  |  |

**Step 9:** By the *Financial Need* section, the NRF (through Ikusasa Student Financial Aid Programme (ISFAP)) aims to establish whether the applicant is financially needy or not (please refer to the Framework document for more information). If the applicant selects an option of a combined family income of more than R350 000, the section will be complete and the financial means test will not be requested from the applicant. If the applicant selects an option of less than or equal to R350 000, more questions will pop up as shown below. If this option is selected, please complete the ISFAP Consent form and upload.

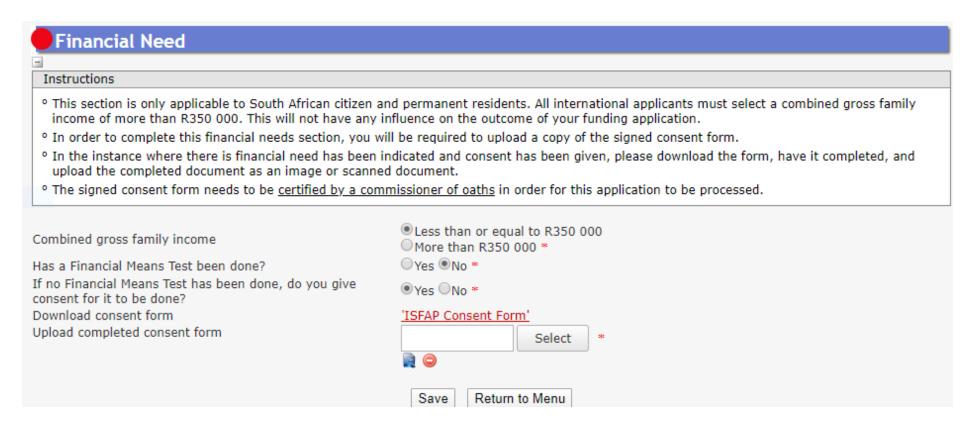

For applicants who give the NRF and ISFAP consent to conduct the financial means test, a *Household Contributor* section will pop for them. The applicant is required to provide contributors' information as well as that of the dependents living in the same household. In order to provide information of all dependents, please indicate their exact number as shown below for the system to give enough fields to capture all of them.

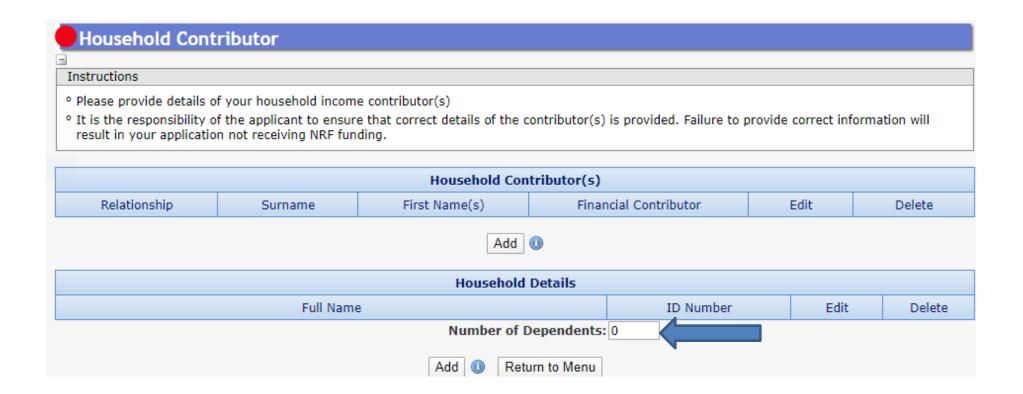

**Step 10.** Under the honours **Details of Degree** section, applicants are required to fill in details of the degree, discipline of study that is being applied for and information related to past studies and future intentions.

NB: Applicants that have been recruited by a supervisor to be part of an NRF funded project, should provide an NRF 5 or six digit grant UID (unique identification number). If there is an application submitted to the NRF for the project an applicant is recruited to be part of, the applicant should provide an NRF application reference number in the section shown below. You can get the UID or the NRF application reference number from your supervisor.

In the Average percentage mark for major subject(s), applicants are required to click on "Add" and list major subjects with marks obtained in the final year of study of the undergraduate degree and click on save.

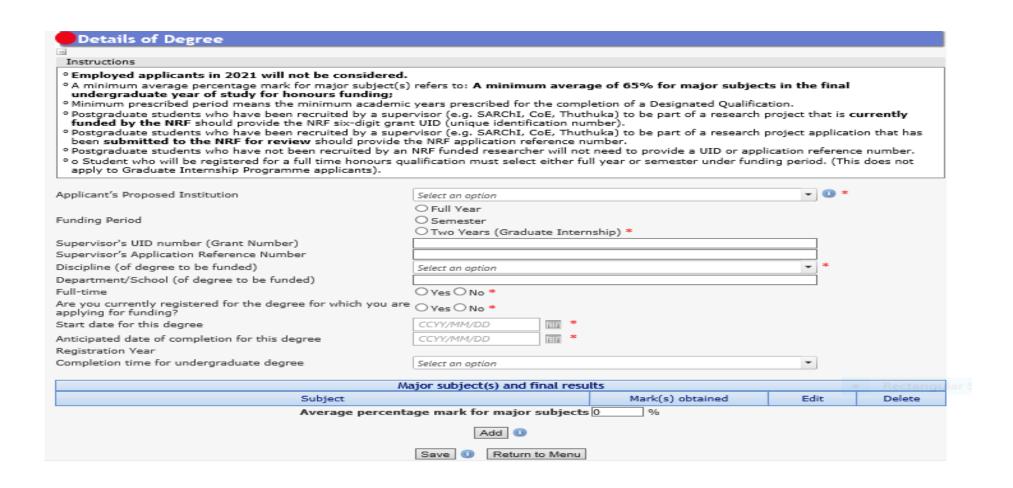

**Step 11.** Under the Master's and Doctoral *Degree to be funded* section, applicants are required to fill in details of the degree and discipline of study that is being applied for. The applicant is also expected to indicate if the study will be conducted on a full time or part time basis.

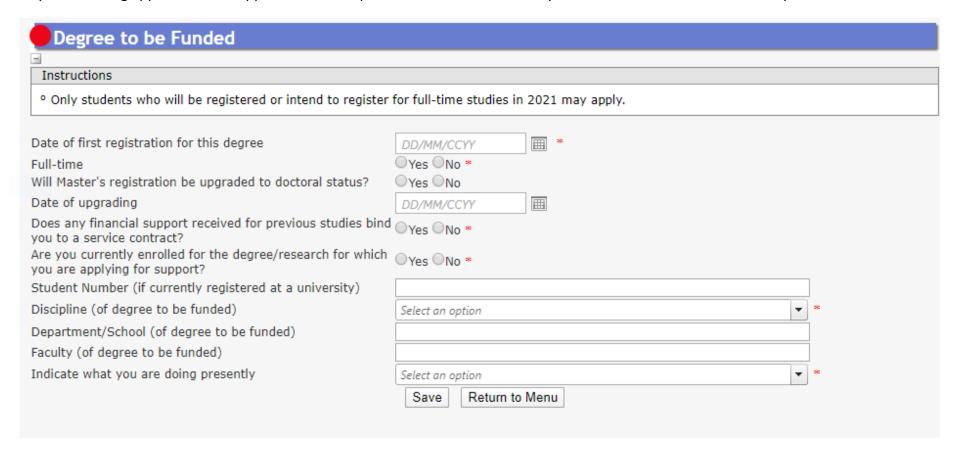

**Step 12:** The *Research Project Information section* requires the applicant to indicate when the project will be started or scheduled to start if it hasn't started. Also provide title and abstract of the proposed research project.

**Step 13:** In the *Academic Achievements* section, please capture the academic average percentage for the honours degree if completed, an average percentage for major subjects in the final-year undergraduate courses for students currently registered for a honours degree or an average percentage for major subjects in the third-year undergraduate courses for students in the final year of a four-year undergraduate degree.

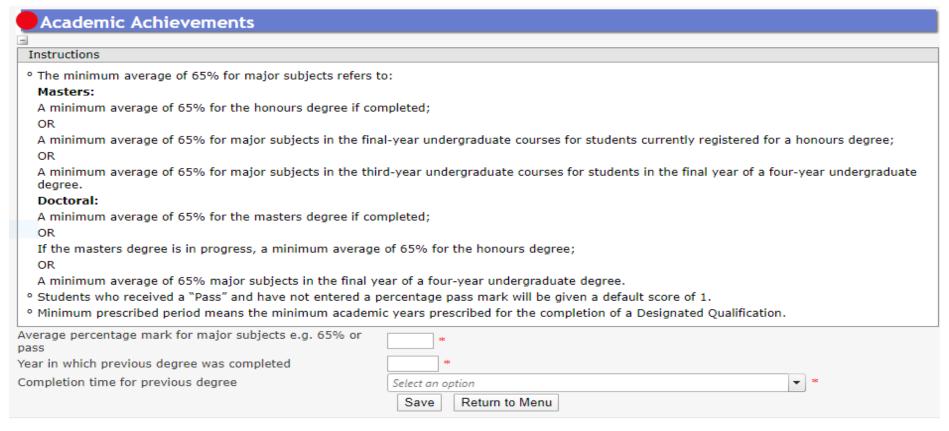

**Step 14:** The *Details of Research* section is one of the most important sections in the application. The section has specific instructions related to each screen. Follow the instructions to complete the sections. Applicants must give a concise overview of the proposed research in this section as the input is taken into consideration during the review of the application. Appropriate literature references must also be included in this section. The requirements under this section are different for masters and doctoral applicants. Please refer to the **Framework Document** for the scorecards which will be used to review the applications.

### For a Masters applicants:

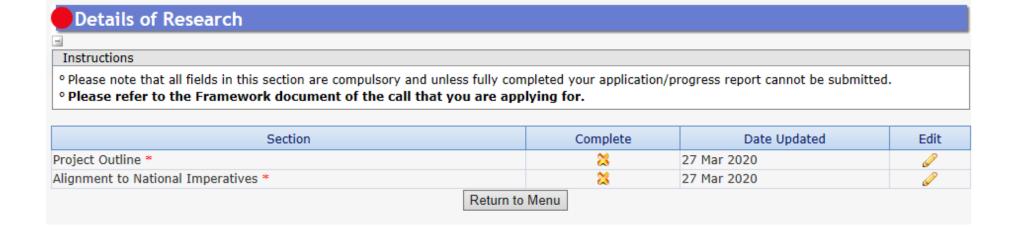

# For a Doctoral first time applicants:

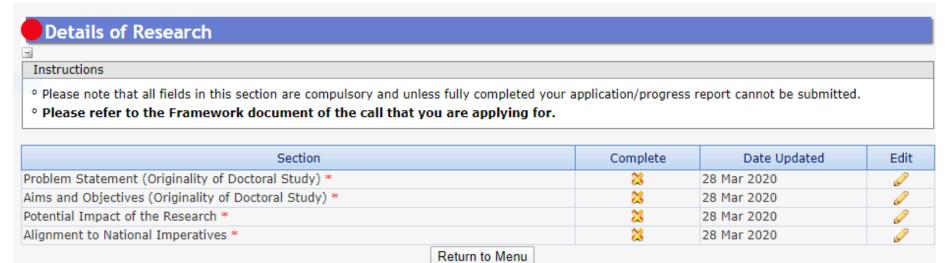

<sup>\*</sup>Please note that the Details of Research section will only be marked as complete when all the sub-sections have been completed.

**Step 15:** In the *National Infrastructure Platform section* if an applicant with plans to access any equipment or collect data from any platform outside the proposed institution, relevant information should be captured under this section. If there is no such planned, please click on "No plan to access platforms" and save.

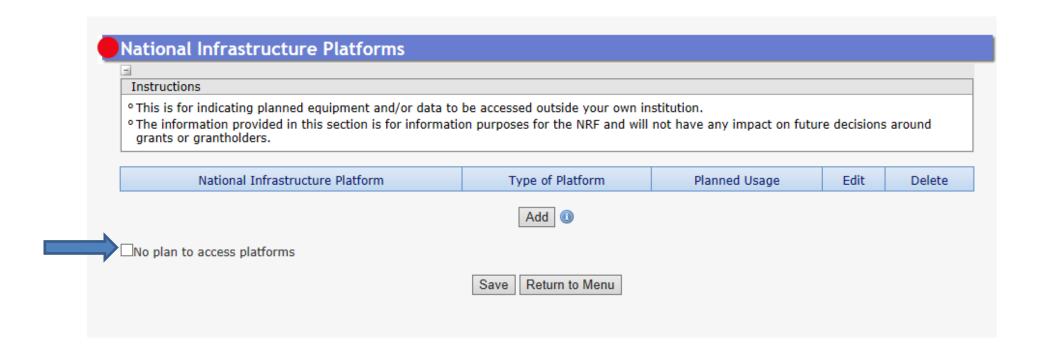

**Step 16:** The *Science Engagement* section is a compulsory section. Should applicants not be running any science engagement activities, they must click on "add" and select "N/A" under "activity" and category".

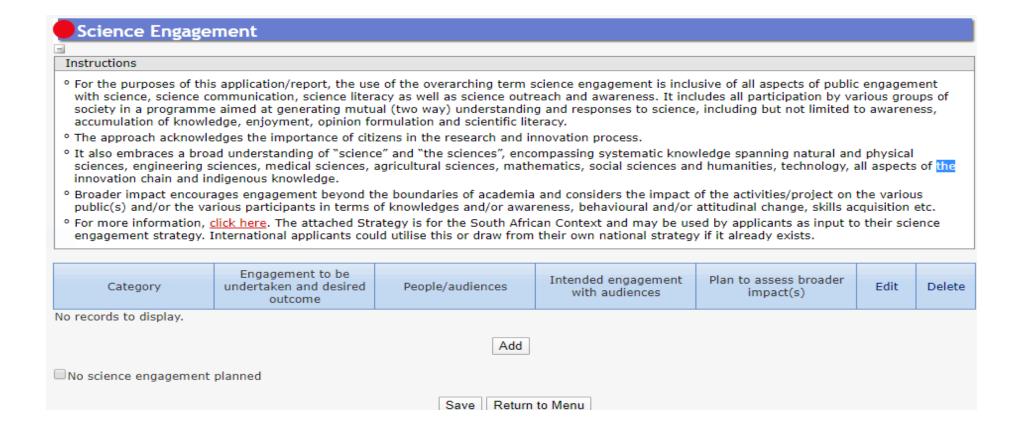

**Step 17:** In the *Attachment section*, please print or make a copy, certify and then scan all the required documents and submit as a **single PDF file**. The applicant is required to attach the following documents:

First time honours, masters and doctoral applicants; and extension support applicants must attach the following documents in the attachment section of the online application:

- a. South African citizens and permanent residents must attach a certified copy of their South African Identity Document. Other foreign nationals must attach a certified copy of their valid Passports. **These documents must be attached under the Registration Details section only**
- b. An official academic record on the university letterhead.
- c. Applicants with outstanding fees are required to attach **an official letter from the university** confirming their first year of registration for the degree and indicating that the student still has outstanding fees owed to the university.
- d. Applicants with disabilities must upload a medical certificate, in support of the disability. **Document must be attached under the**Disability section only.
- e. First time honours, masters and doctoral applicants who were previously supported by NSFAS or ISFAP must attach proof in the form of an official university stamped financial statement clearly showing that the funds are coming from these funders, a statement from the funder or a letter form NSFAS, ISFAP or the university stating that the applicant received funding from them.

### First time masters and doctoral NRF-DAAD applicants

In addition to the above mentioned attachments, the NRF-DAAD applicants must attach the following document in the attachment section of the online application:

a. A brief motivation on the interest to undertake a two (2) to six (6) months research visit in Germany.

b. Applicants must also indicate if they have established collaborations in Germany and if they do, the applicant must provide the details of the collaborator.

### **NRF-TWAS doctoral applicants**

All NRF-TWAS doctoral applicants must attach the following documents in the attachment section of the online application:

- a. Proof of evaluation of all foreign qualifications (obtained from non-South African universities) evaluated by the South African Qualification Authority (SAQA) **or** proof that the applicant has submitted his/her qualifications to SAQA for evaluation. Failure to submit proof will result in the application being rejected. Further information on the process can be accessed by logging on to <a href="www.saqa.org.za">www.saqa.org.za</a>.
- b. An English language proficiency certificate (if available at the time of the application). If not available, this will be required before any NRF funds will be released to the student. Applicants must meet the following requirements of the English Language Proficiency Academic test: IELTS 6.5 (no band less than 6.0); or TOEFL (paper) 575 (TWE 4.5); or TOEFL iBIT (min. 20); or Cambridge minimum 58. Information on the IELTS tests can be obtained from the British Council in applicant's home country or accessed at: www.ielts.org. Further information on the TOEFL test can be accessed at: www.toefl.com. Applicants may consult the British Council in their home country for assistance.
- c. Applicants must provide an official proof of study application and/or acceptance letter from their South African institution, department or laboratory.
- d. A motivation from the prospective doctoral supervisor. It is the responsibility of the applicant to contact the respective institution to apply for acceptance and to secure a supervisor for the doctoral study.
- e. Official academic record on the university letterhead.

### **SARAO** masters and doctoral applications

Prior to applying for a SARAO Masters Scholarship, students will be required to review the list of approved research projects for 2021, and identify a project they wish to pursue for their Masters or Doctoral degree. Once a student has identified a project, he/she must then contact the relevant supervisor to discuss the project. Additionally, to discuss if the student have the required qualifications, skills and abilities to undertake the project.

If a supervisor agrees to supervise a student, the supervisor will be required to provide the student with a signed letter, on a university letterhead, stating that he/she has agreed to supervise the student for the relevant project. The student must upload a signed copy of this letter with their application.

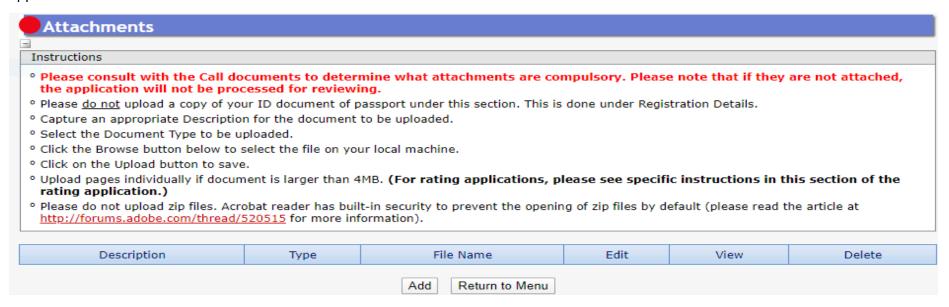

<sup>\*</sup>Applications without the required attachments will be rejected.

**Step 18:** The *Reference* section allows an applicant to include academic referees who can comment on the applicant's academic abilities. On final submission of the application, emails requesting a referee's response, are sent automatically to the nominated referees to provide a report on the academic and research capabilities of the applicant. Types of references required are listed below: Applicants must ensure that the contact details for the referee are correct.

- Master's applicants Master's supervisor and an academic referee
- Doctoral applicants Master's supervisor, Doctoral supervisor and an academic referee
- For extension support applicants either Doctoral or Masters Supervisor who can comment on the progress of the studies. If there is no response from the supervisor, the application will be rejected without review. **Only current supervisor(s) required**.

At Doctoral level, an applicant is expected to have identified a supervisor at the time of application. The supervisor should respond to the link sent by the NRF by the due date provided on the link, or the application will be rejected.

At Master's level, an applicant is expected to have identified a supervisor at the time of application. If not yet identified, the applicant is expected to capture the information of the Head of School/Departments who will guarantee that the applicant will be allocated a supervisor in case their application is successful. The Head of School/Department should respond to the link sent by the NRF by the due date provided on the link, or the application will be rejected.

### References

-

### Instructions

- Please consult with the Call documents to determine the compulsory number of references that need to be added.
- o Please note that if an insufficient number of references is submitted, the application will not be processed for reviewing.
- o For extension applications, only current supervisor references are required.

### NRF Postgraduate Scholarship

- Opostgraduate students who have been recruited by an NRF funded supervisor [e.g. SARChI, CoEs, Thuthuka, Global Knowledge Research Programmes such as Earth Systems Science Research Programme (ESSRP); Global Change Social Sciences Research Programme (GCSSRP); Risk and Vulnerability Science Centres (RVSCs); African Earth Observation Network (AEON); Foundational Biodiversity Information Programme (FBIP) and South African Earth Observation Network (SAEON)] to be part of a research project should provide the NRF six-digit grant UID (unique identification number) or provide the NRF application reference number if the research project application has been submitted to the NRF for review.
- If the Supervisor is NRF funded, provide the relevant UID number (Grant Number) for Supervisors grant(where relevant).
- Postgraduate students who have not been recruited by an NRF funded supervisor will not need to provide a UID or application reference number on the online application template.
- It is the responsibility of the applicants to make sure that the Supervisors UID or application reference number is correct. If an incorrect UID or application reference number is provided, your application will be marked as ineligible for funding.

| Surname            | Initials | Email Address | Faculty | Responded | Edit | Delete |  |  |  |  |
|--------------------|----------|---------------|---------|-----------|------|--------|--|--|--|--|
| Add Return to Menu |          |               |         |           |      |        |  |  |  |  |

**Step 19:** The *Details of Extension* section requires the applicants to indicate which institution they will be registered with. If the applicant is an NRF grantholder in 2020, the grant details will pull into this section. If your grant details does not pull into the section, it means that the NRF system does not recognise you as a grantholder. Please call the NRF contact person for assistance.

NB: Block grant and Grantholder linked students will have to be nominated on the system in 2020 for your information to pull through.

**Applicants funded under the PDP programme**, the applicant's institution should be the university you will be registered with (**not the Science Council or Research facility**). Please take note of the university internal closing date.

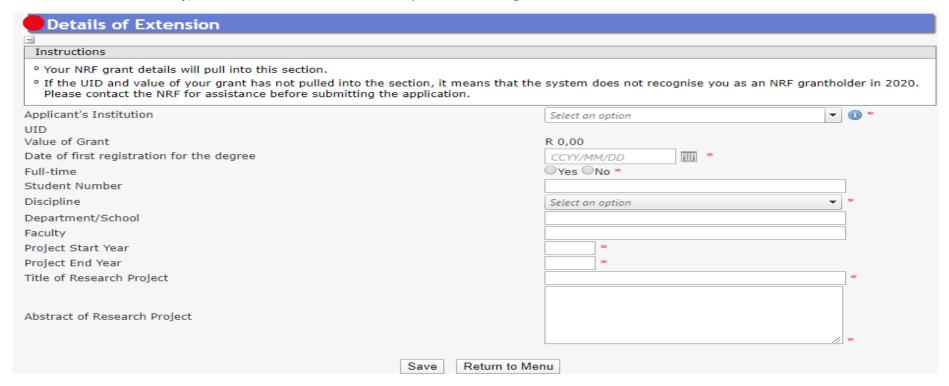

**Step 20:** The *Original Problem statement* and the *Original research plan* sections are compulsory sections, the reviewer might not have the applicant's original application so the information is very important to determine what was originally proposed prior to progress to date.

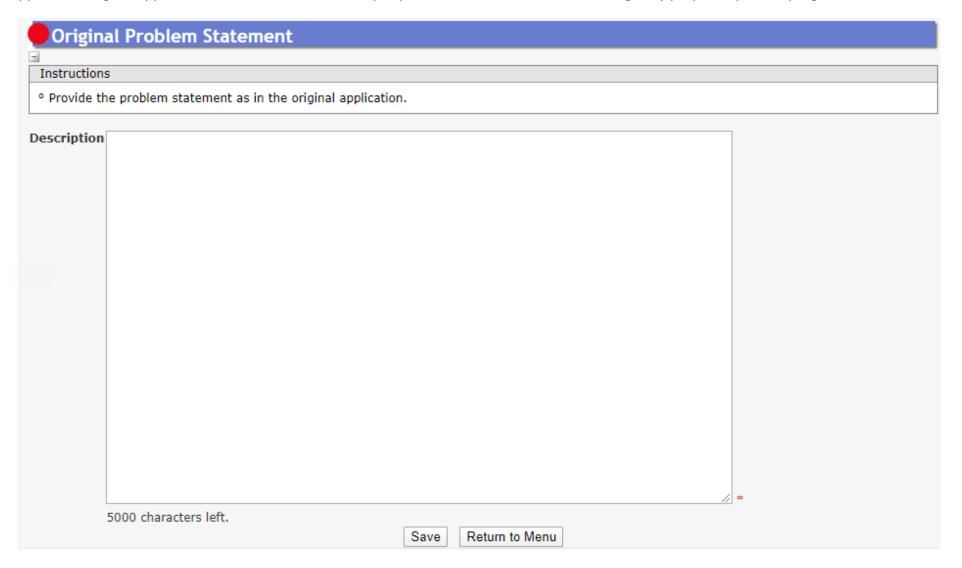

- **Step 21:** The *Progress to Date* section requires applicants to indicate the work done so far under the Research Project.
- **Step 22:** The *Reason why the study could not be completed in the NRF maximum funding period* section requires an explanation as to why the study could not be completed within the NRF maximum funding period time.

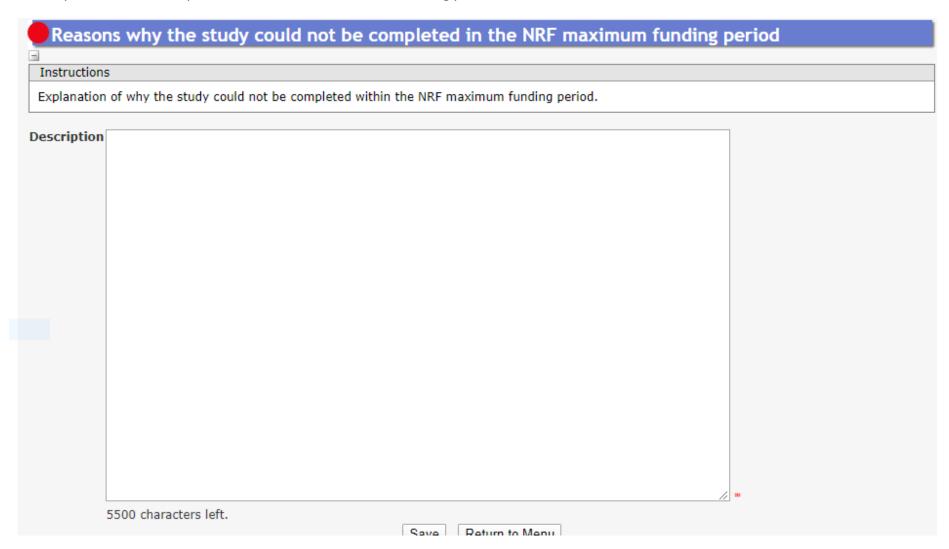

**Step 23:** The *Work plan to complete the degree within the defined timeframes* section requires the applicant to provide a workplan to complete the degree within the requested period of extension. Clear timelines of activities to take place during the period of extension should be provided.

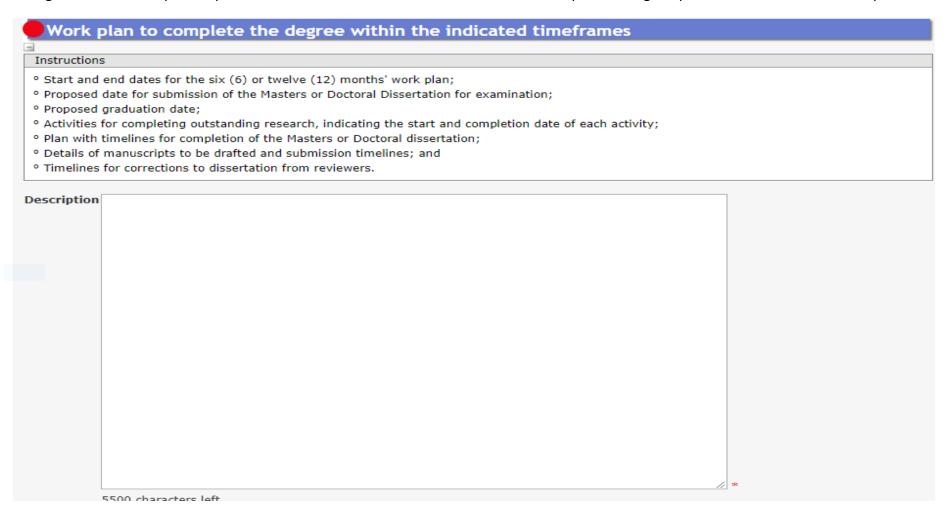

**Step 24:** Applicants must adhere to their institution's internal cut-off date for submission of their applications to allow for internal institutional screening and review. The institution's internal cut-off date will be determined by the respective Research Office or Postgraduate Office and is usually at least two weeks prior to the NRF's cut-off date. DAs ensure that all proposals are screened and approved through internal institutional processes before submitting the applications to the NRF. The NRF assumes that the respective DAs are satisfied with the standard of all proposals validated and submitted, and that the institution approves and supports the proposed research.

**Step 25:** The final submit button will only be activated when all compulsory sections are complete. If all the compulsory sections are complete and the final submit button does not appear, resave the Project Information section to refresh the application. The final submit button should then be active. A submitted application is automatically routed to the DA in the Research or Postgraduate Office of the South African public institution that was selected, for internal review and validation. Late applications, additional supporting documentation or information received after the closing date will not be accepted or considered.

The NRF will not process applications that are incomplete, contain insufficient or incorrect information, or fail to comply with instructions.

These applications will be rejected. The application must be completed in sufficient detail to allow for a comprehensive review and evaluation by external reviewers. In addition to the electronic application and required attachments, the NRF may request additional information or documentation to support an application if required. Failure to supply such information or documentation upon request may result in the rejection of the application.

### Incomplete applications is an application without:

- a. Any of the required attachments e.g. official academic transcript or proof of NSFAS or ISFAP funding.
- b. Supervisor response on the application viz.:
- c. Response from current supervisor for Extension Support applicants; or
- d. Response from proposed masters supervisor for first-time masters applicants; or

- e. Response from proposed doctoral supervisor for first-time doctoral applicants; or
- f. Response from proposed doctoral supervisor for first-time NRF-TWAS doctoral applicants.

### 4. Tracking the application

This section explains different application statuses to assist the applicant track the application. The status of your application will determine the stage the application is at.

Applicants should direct queries to the University Research/Postgraduate office if the application is still at the university.

Application being screened and Applicant still busy with the The application has been rejected DA has opened the application for Application submitted by applicant scored by DA applicant to effect changes application at an istitutional stage (Submitted to Institution) (Application under designated (Application in progress) (Application rejected by DA) (Open for amendment) authority review) Application rescreened and Eligible applications submitted to Application being considered for Application process closed and rejected by NRF due to non-Successful application application not submitted to NRF the NRF funding eligibility (Successful) (Call closed) (Submitted to NRF for review) (External Evaluation) (Declined for review by NRF) Application deemed fundable, but Application deemed unfundable The applicant has withdwawn the unsuccesssful due to Budgetary during the review process application constraints (Unsuccessful due to review (Withdrawn) (Unsuccessful due to constraints)

### **5.** Screening Processes

### **5.1.** Overview of the Screening Process

All applications validated and reviewed by South African public institutions and submitted to the NRF, are further screened by the NRF for compliance with the eligibility criteria and requirements of the Call for applications. Applications that fail to meet the stipulated requirements will be rejected.

### **6.** Applications Feedback and Disputes

Once the assessment processes have been completed and the recommended funding decision has been approved by the NRF, the NRF will publish a list of successful applicants on the NRF website at <a href="https://www.nrf.ac.za/bursaries/calls">www.nrf.ac.za/bursaries/calls</a>. The application status online will indicate whether or not the application has been approved for funding. If your name does not appear on the published list of successful applications it means that your application was unsuccessful.

Unsuccessful applicants that wish to appeal the funding decision taken by the NRF must follow the appropriate Appeals Process of the NRF. Appeals for this funding instrument will only be considered two (2) months after the official publication date of the results on the NRF website.

### 7. Awardee Responsibilities

### 7.1 Managing changes during the project life cycle

Changes may occur during the project life cycle due to unforeseen and extenuating circumstances. Please note the following on how to manage the award and subsequent changes (planned or unanticipated) should they arise during the project life cycle.

### 7.2 Change Requests

### 7.2.1 Prior Approval Requests

Applicants must submit all change requests in writing to the NRF for approval before effecting any changes. The request must have institutional DA endorsement and be submitted to the NRF *via* the South African institution's Research Office / Postgraduate Office for approval prior to the change.

### 7.3 Changes in Project Scope, Supervisor or Institution

Changes may occur where a project scope, supervisor or institution needs to be changed from the original research proposal, supervisor or institution respectively. The request must have institutional DA endorsement and be submitted to the NRF *via* the Research / Postgraduate Office. Such requests must be forwarded to the NRF 30 days before the change is intended to take place.

### 8. Scientific Compliance

### 8.1. Methodology

The student takes scientific responsibility for the research to be undertaken, including its objectives and the methodology outlined in the project proposal. The student is required to devote the necessary time to the research project in compliance with the work-plan for the research proposal approved by the NRF so as to achieve the project's stated aims and objectives.

### 8.2. Intellectual Property Rights

The intellectual capital generated by NRF funded research must be appropriately protected and exploited for the benefit of South Africa. This condition should not interfere with the Intellectual Property Rights arrangements already made, on condition that the majority of the benefits arising from the intellectual capital accrue to South Africa and its citizens. This condition is aligned with the *Intellectual Property Rights Act*, <sup>1</sup> which will override this condition of grant.

### 8.3. Ethics

The student is required to maintain the highest ethical and safety standards in conducting the research, particularly when human and animal subjects are involved. It remains the responsibility of the project leader to comply with all relevant regulations in this regard, including those of the institution at which the research is carried out. An ethical clearance certificate (where applicable) must be submitted to the NRF in respect of successful applications before funding can be released.

<sup>&</sup>lt;sup>1</sup> RSA (2008). Intellectual Property Rights from Publicly Financed Research and Development Act 51 of 2008. *Government Gazette*, 22 Dec 2008. Vol 522, No 3174